## **AIRSYS Free Cooling Box (FCB) Software Upgrade Guide**

## **Introduction:**

- All AIRSYS FCBs can gain additional functions and improvements by upgrading the control software.
- Software upgrade requires a Smart Key loaded with the latest software. The Smart Key is available from AIRSYS to service contractors and customers to perform field software upgrades and can be loaned for up to 90 days without charge. For more details, please contact ASNsupport@air-sys.com.
- Software upgrade resets all parameters to factory default.
- Follow the instructions carefully. If you encounter any difficulties, please contact AIRSYS Support at ASNsupport@air-sys.com or (855) 874-5380

## **Step 1: Load Software**

- a. Disconnect J1 (controller power). See Figure 2 for connector locations.
- b. Insert the Smart Key cable into J5.
- c. Reconnect J1.
- d. Wait until the arrow shaped indicator light on the Smart Key is steady green (see Figure 3).
- e. Press the "Start" button on the Smart Key. The arrow indicator light will flash with increasing frequency while the software is loading. A "chirping" sound indicates the software has finished loading.
- f. Remove the Smart Key.
- g. Reset the controller by disconnecting and reconnecting J1 power.

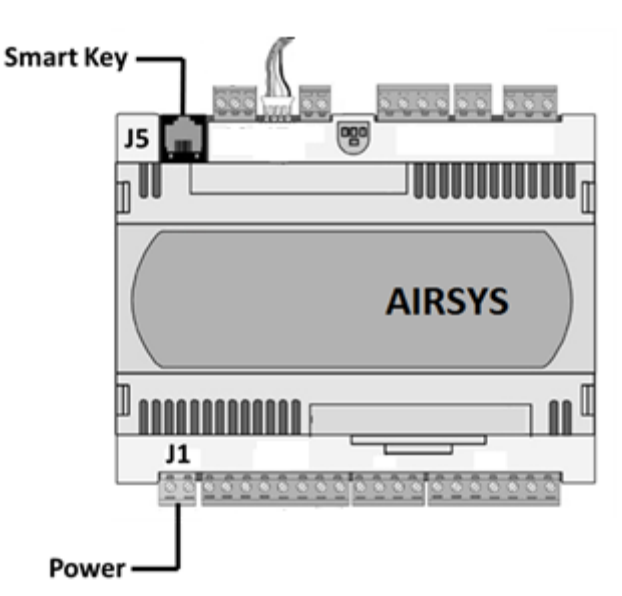

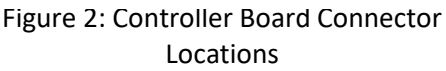

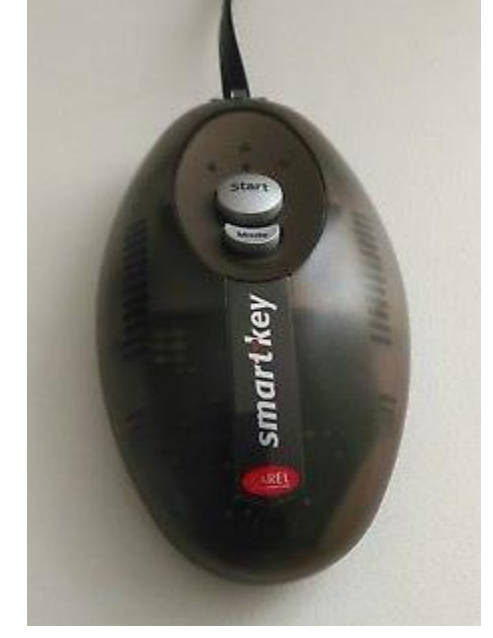

Figure 1: Carel Smart Key

- h. The FCB Controller screen will display  $E \Omega$ . After ~15 seconds, the display will change to  $0.0$ .
- i. Use the Up button to find the  $52E$  menu. Press Sel, the screen should display  $L_0H_1$ .
- j. Press **Up** to reach L05 and press **Sel,** the screen should display  $F C . b$ .
- k. Use the **Up** button to get to PS3 and press **Sel.** The screen should display  $\sigma$ .
- l. Press **Up** button to reach 3 and press **Sel**.
- m. Press **Sel** to reach  $d \in F$  and press **Sel** again, the display should return to Indoor Temp.

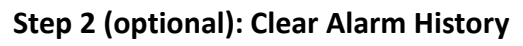

- a. From the indoor temp display, Press the Up button to find the  $5EE$  menu.
- b. Press **Sel**, the screen should display  $L \oplus I$ .
- c. Press Up to reach L  $0.6$  and press Sel, the screen should display  $H0/I$ .
- d. Press Up to reach  $H \cup Z$  and press Sel, the screen should display  $\sim \mathcal{Q}$ .
- e. Press Up once to change  $\overline{AB}$  to  $\overline{PB}$  s. ( $\overline{PB}$  s will display briefly, the display will then return to  $\overline{BD}$ .
- f. At this point the alarm history has been erased. Press the **Up** and **Down** buttons together to return to the home screen.

## **Step 3: Turn system back to ON (Automatic mode)**

- a. Press **Up** and **Down** together to get back to the Indoor Temperature.
- b. Press **Down** to until  $B \nvdash F$  is displayed.
- c. Hold **Sel** for 3 seconds. Both up and down buttons should be lit and active alarms will be displayed (if there are any).
- d. Press **Up** and **Down** together to get back to the Indoor Temperature.

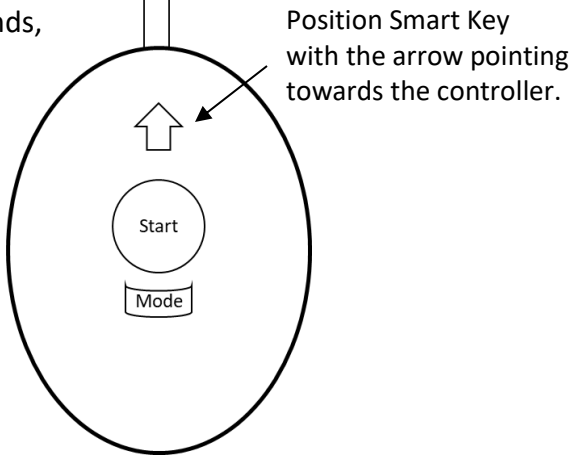

Figure 3: Insert the Smart Key